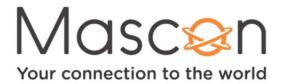

# How to program your Remote

### For pairing to the box:

- 1. Press the TiVo button 🕥 to go to the TiVo home screen.
- 2. Go to Menu then press OK. In Settings scroll down and select Remote Settings.
- 3. Select Pair your remote with your box then press OK.

## Or do the following:

- 1. Press and hold the TiVo and Back buttons simultaneously until the activity light illuminates.
- 2. Release the buttons. The activity light will flash slowly, then flash quickly five times.

### For pairing to the TV:

- 1. Press the TiVo button 🕥 to go to the TiVo home screen.
- 2. Go to Menu then press OK. In Settings scroll down and select Remote Settings.
- 3. Select Remote Control Programming and then Set up TV.
- 4. Now Select the brand of your TV from the list below. If you don't see your TV in the first list, CHANNEL DOWN to see a list of all the brands.
- 5. Press OK to begin the test. Watch for your TV Volume indicator on the screen. If you seen the TV Volume indicator show on the screen select YES. If you did not see the TV Volume indicator select NO, try the next code.

# For pairing to the A/V Receiver:

- 1. Press the TiVo button 🕥 to go to the TiVo home screen.
- 2. Go to Menu then press OK. In Settings scroll down and select Remote Settings.
- 3. Select Remote Control Programming then Set up A/V Receiver.
- 4. Now Select the brand of your A/V Receiver from the list below. If you don't see your A/V Receiver in the first list, CHANNEL DOWN to see a list of all the brands.
- 5. Press OK to begin the test. Watch for your A/V Receiver Power indicator on the screen. If you seen the A/V Receiver Power indicator show on the screen select YES. If you did not see the A/V Receiver Power indicator select NO, try the next code.